Proeppi

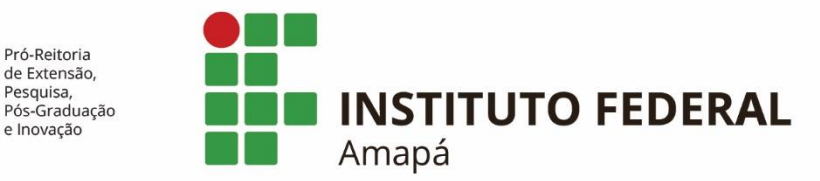

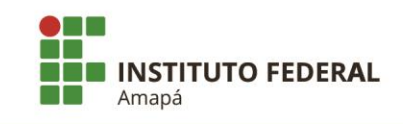

## **SUMÁRIO**

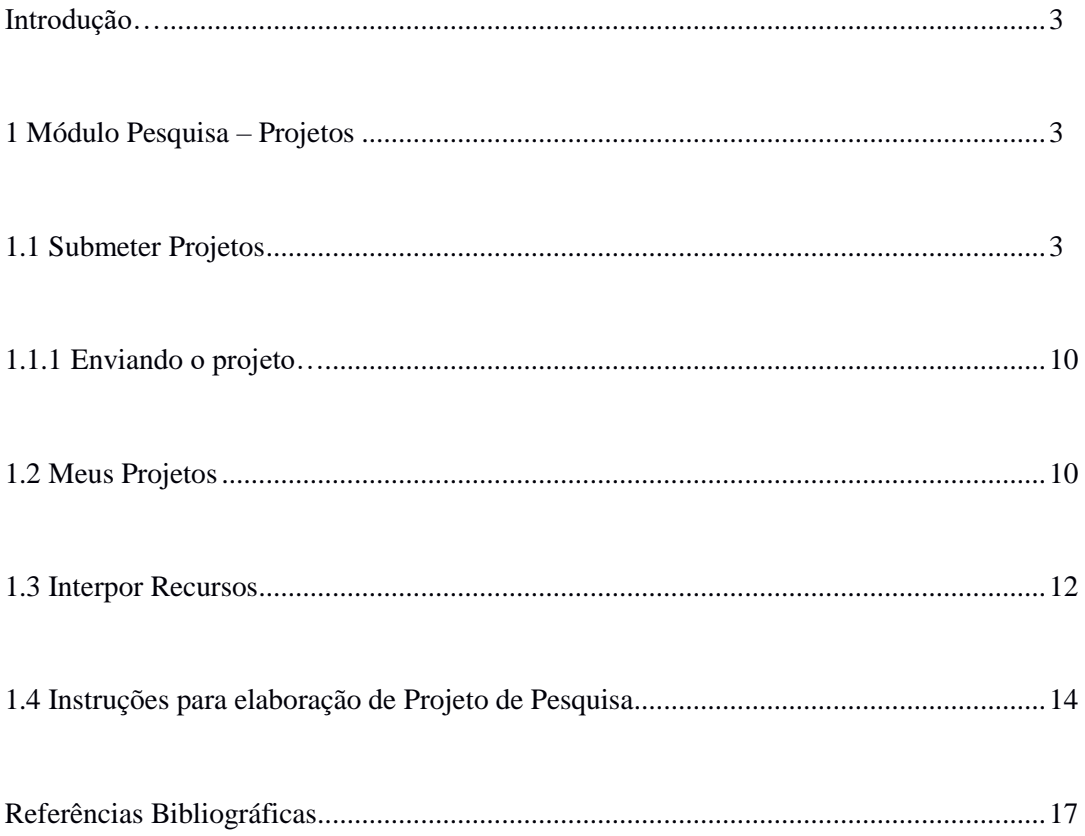

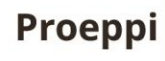

Pró-Reitoria<br>de Extensão,<br>Pesquisa,<br>Pós-Graduação<br>e Inovação

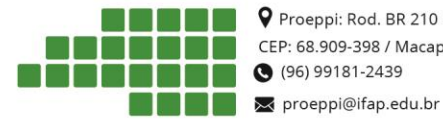

**CONTROLLEY PROPERTY AND READER** 210 KM 3, s/n - Brasil Novo CEP: 68.909-398 / Macapá - AP - CNPJ: 10.820.882/0001-95

<span id="page-2-0"></span>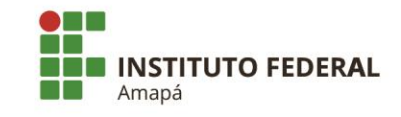

## Introdução

O SUAP é um sistema criado pela equipe de desenvolvimento de sistemas da DITGI do IFRN e tem por objetivo a informatização dos processos administrativos do Instituto facilitando assim, a gestão da instituição.

Este manual tem como propósito auxiliar os usuários na submissão de um projeto no *módulo Pesquisa* do SUAP.

## <span id="page-2-1"></span>1. Módulo Pesquisa - Projetos

O módulo *Pesquisa-Projetos* possibilita o gerenciamento dos projetos para cada Edital de Pesquisa da Instituição. Com este recurso é permitido aos servidores cadastrarem seus projetos para os editais disponibilizados, como também monitorá-los, através das seguintes funcionalidades:

- Meus projetos;
- Submeter projetos;
- Tornar-se avaliador;

## <span id="page-2-2"></span>1.1 Submeter Projetos

Esta funcionalidade tem por objetivo listar os Editais que estão com o período de inscrições abertas, para que o servidor possa submeter o seu projeto no edital do seu interesse.

Para submeter um projeto, siga os seguintes passos:

Acesse no menu SUAP: **Pesquisa (1)***,* submenu **Projetos (2)**, na opção **Submeter Projetos (3)**:

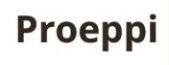

de Extensão, Pesquisa,<br>Pós-Graduação

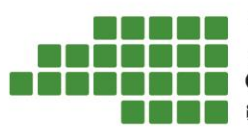

P Proeppi: Rod. BR 210 KM 3, s/n - Brasil Novo CEP: 68.909-398 / Macapá - AP - CNPJ: 10.820.882/0001-95 (96) 99181-2439 ★ proeppi@ifap.edu.br

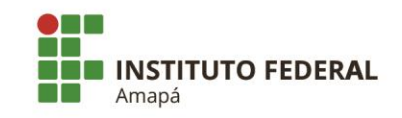

P

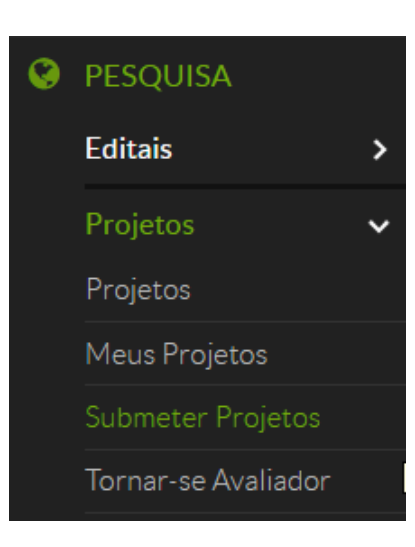

A seguinte tela será exibida, clique no botão **Adicionar Projeto** do Edital de

interesse, localizado na coluna *Opções*, conforme destacado abaixo:

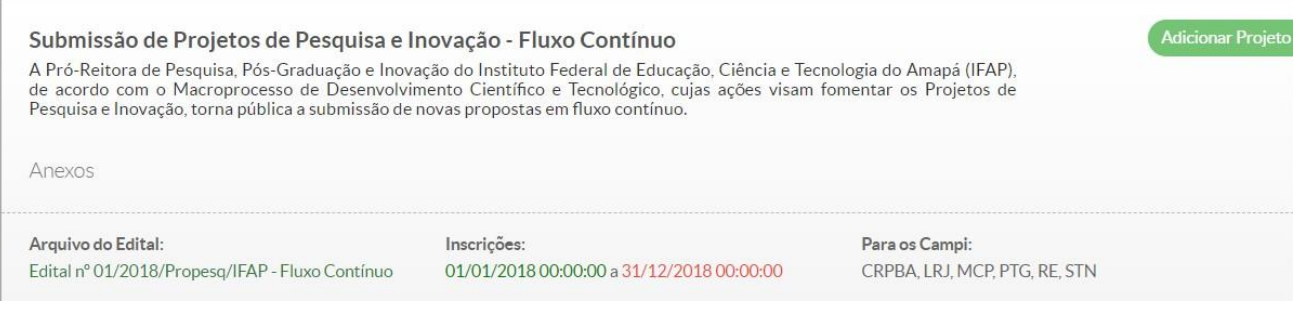

Preencha no formulário os campos obrigatórios (\*) com os dados e descrição do projeto. Após, clique no botão *Salvar* no final da tela.

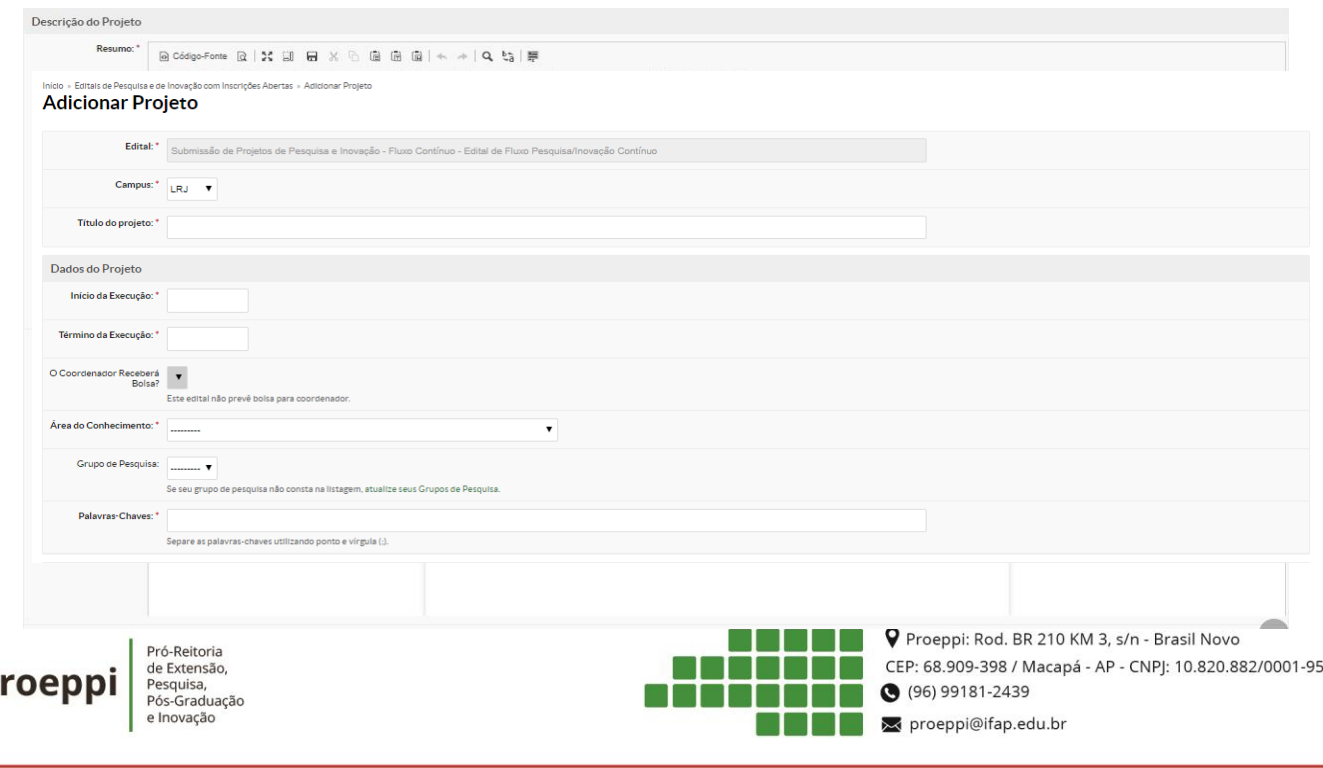

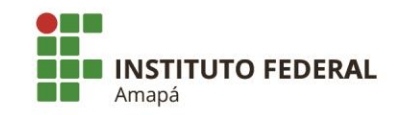

-95

A seguinte tela será exibida, destacando as mensagens: "*Projeto cadastrado com sucesso*" **(1)** e "*Este projeto está em modo de edição. Quando o preenchimento for concluído, clique no botão "Enviar Projeto*" **(4)**.

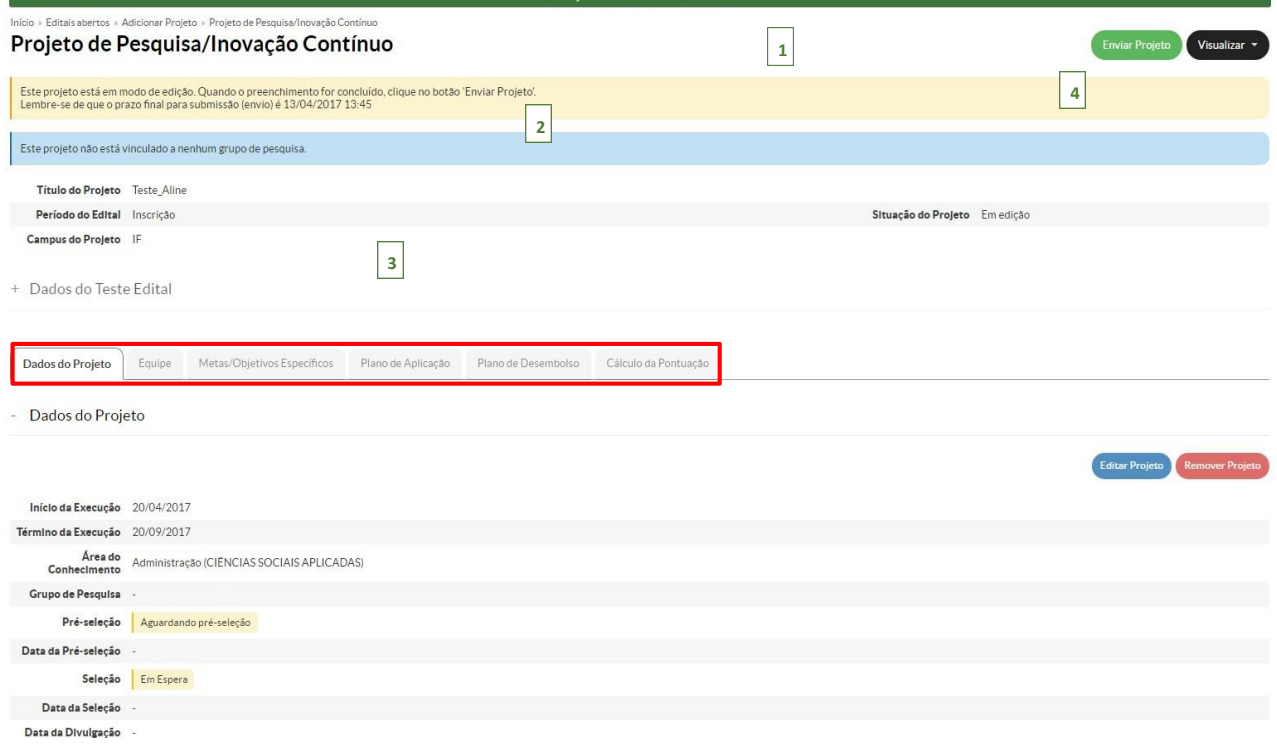

Deve-se realizar o término do preenchimento dos dados do Projeto, acessando as abas destacadas na imagem acima **(3)**: *Dados do Projeto*; *Equipe; Metas/Objetivos Específicos*; *Plano de Aplicação*; *Plano de Desembolso* **e** *Cálculo de Pontuação.* Segue uma breve descrição de cada uma.

**Dados do Projeto**: É possível editar as informações cadastradas no passo 3, através do botão *Editar Projeto* **(1)**, onde será exibida a tela para edição dessas informações. Também, é possível *Remover Projeto* **(2)**, caso o servidor desista de participar da seleção.

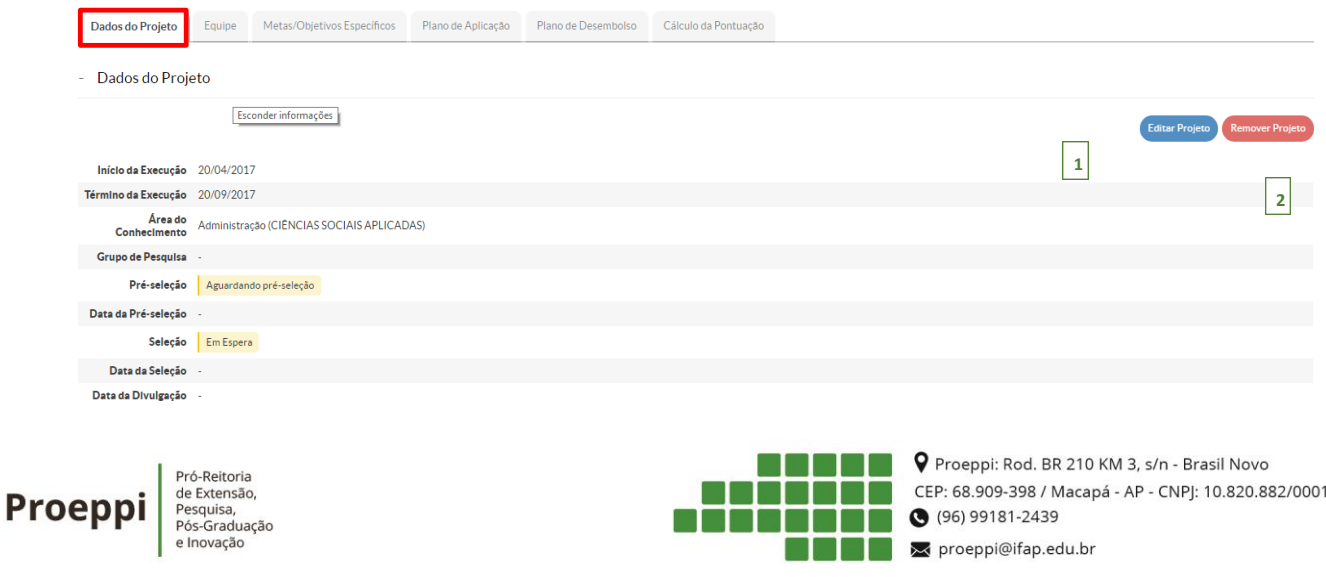

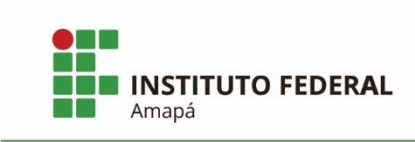

**Equipe**: É exibida a seguinte tela, onde têm-se disponível dois botões:

Adicionar Servidor, onde é possível adicionar os dados do aluno ou do servidor Adicionar Aluno

que participarão da equipe, abrindo uma tela para cada cadastro, **respectivamente (2)**.

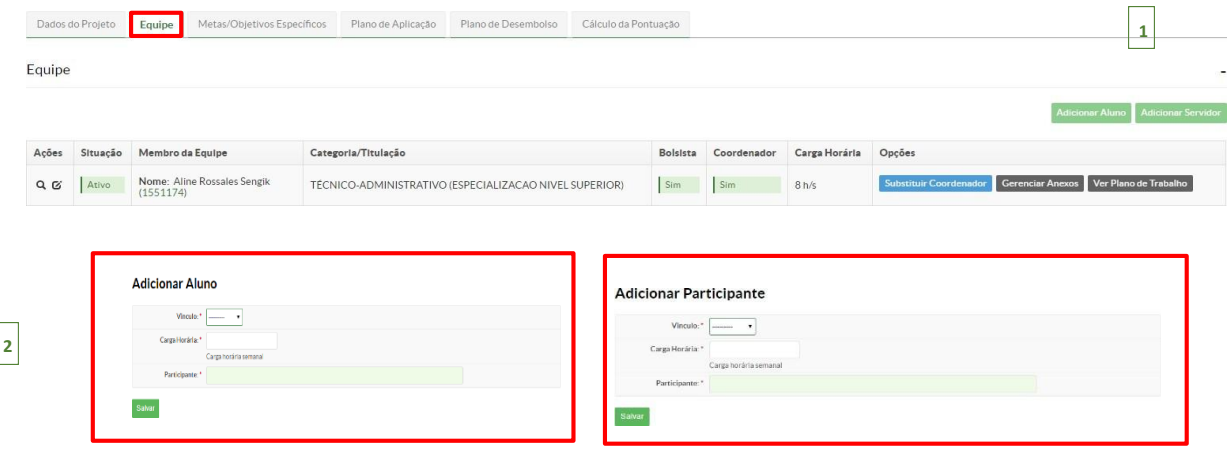

**Metas/Objetivos Específicos**: Para adicionar, clique no botão **Adicionar Meta** (1),

a seguinte tela é exibida **(2)**:

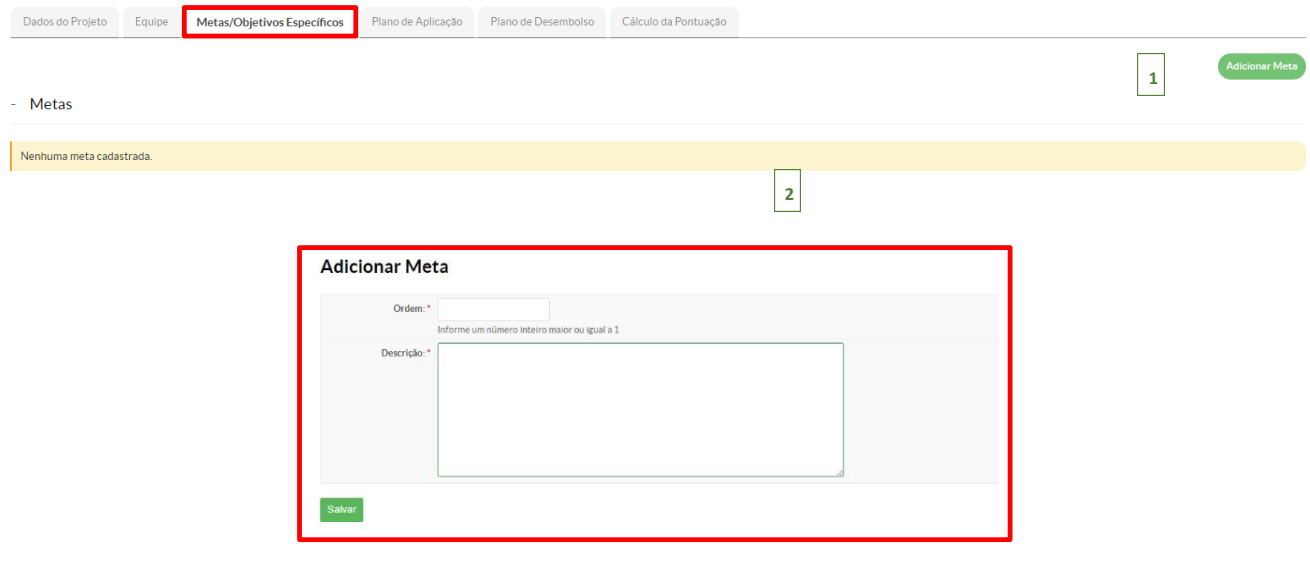

O servidor precisa adicionar, no mínimo, uma atividade para cada meta.

Após, clique no botão *Salvar*, o sistema retorna a tela inicial, para que sejam adicionadas as *Atividades*. Então, clique no botão <sup>Adicionar Atividade</sup> (1), que exibirá a tela para preenchimento dos dados da atividade **(2)**:

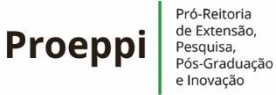

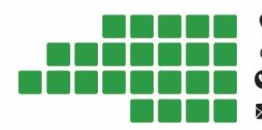

P Proeppi: Rod. BR 210 KM 3, s/n - Brasil Novo CEP: 68.909-398 / Macapá - AP - CNPJ: 10.820.882/0001-95 ● (96) 99181-2439 → proeppi@ifap.edu.br

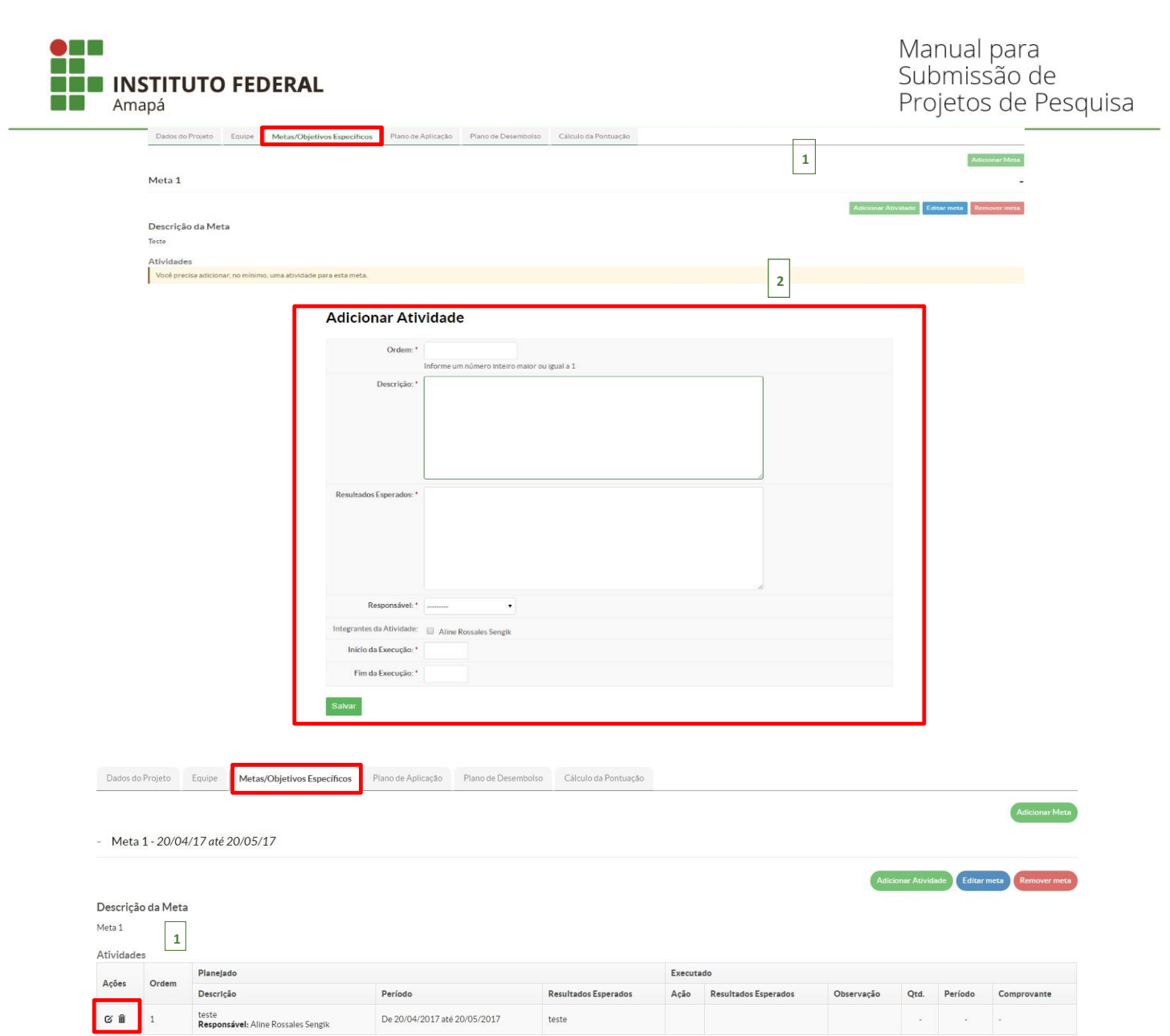

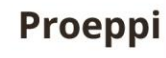

 $\textbf{Proeppi}\left\vert\substack{\text{Pr6-Retioria}\\\text{P65-Graduagão}\\\text{P65-Graduagão}\\\text{e Inovação}\\\text{e Inovação}\\\text{e Inovação}\\\text{f.}\\\text{f.}\\\text{f.}\\\text{g.}\\\text{g.}\\\text{h.}\\\text{h.}\\\text{h.}\\\text{h.}\\\text{h.}\\\text{h.}\\\text{h.}\\\text{h.}\\\text{h.}\\\text{h.}\\\text{h.}\\\text{h.}\\\text{h.}\\\text{h.}\\\text{h.}\\\text{h.}\\\text{h.}\\\text{h.}\\\text{h.}\\\$ 

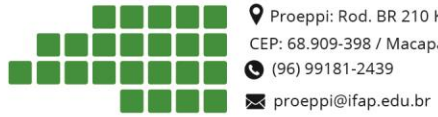

**CONFIDENTIAL P** Proeppi: Rod. BR 210 KM 3, s/n - Brasil Novo CEP: 68.909-398 / Macapá - AP - CNPJ: 10.820.882/0001-95

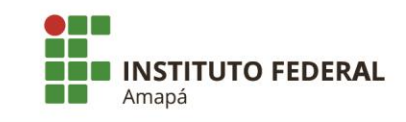

 **Plano de Aplicação**: Para adicionar a memória de cálculo do projeto, clique no botão **(1)**, que exibirá a tela para preenchimento dos dados **(2)**:

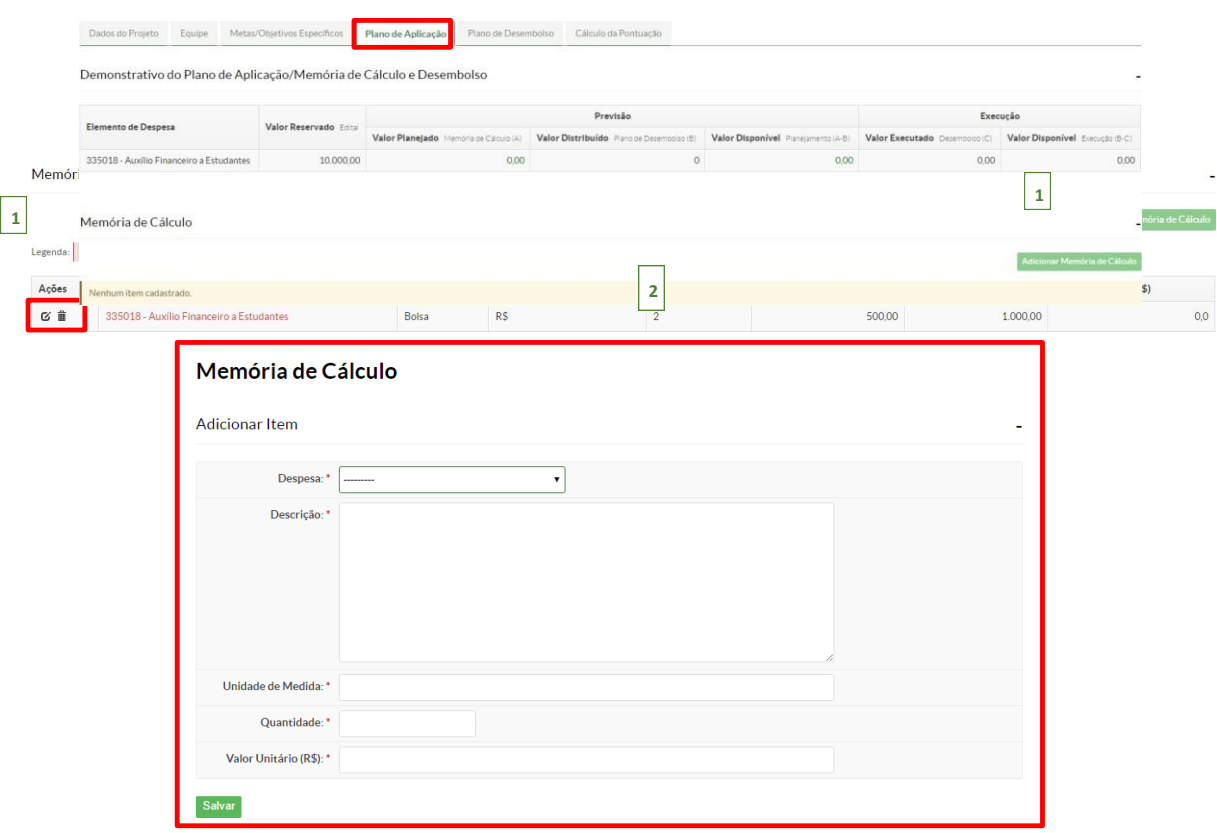

Clicando no botão *Salvar*, o sistema retorna a tela inicial, destacando a memória de cálculo adicionada:

 **Plano de Desembolso**: Para adicionar um item no plano de desembolso do projeto, clique no botão **(1)**, que exibirá a tela para preenchimento dos dados **(2)**:

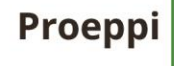

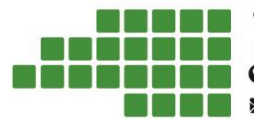

P Proeppi: Rod. BR 210 KM 3, s/n - Brasil Novo CEP: 68.909-398 / Macapá - AP - CNPJ: 10.820.882/0001-95  $(96) 99181 - 2439$ proeppi@ifap.edu.br

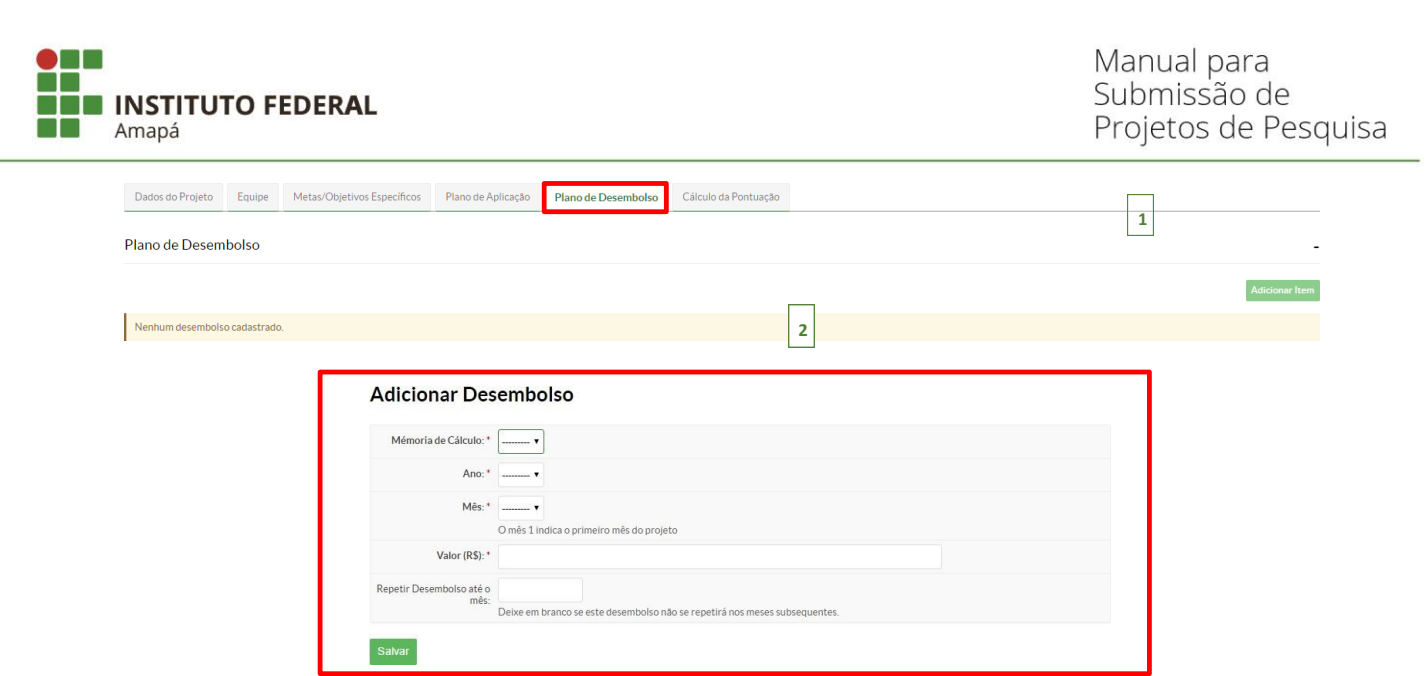

Clique no botão *Salvar*, o sistema retorna a tela inicial destacando o item adicionado ao plano de desembolso do projeto:

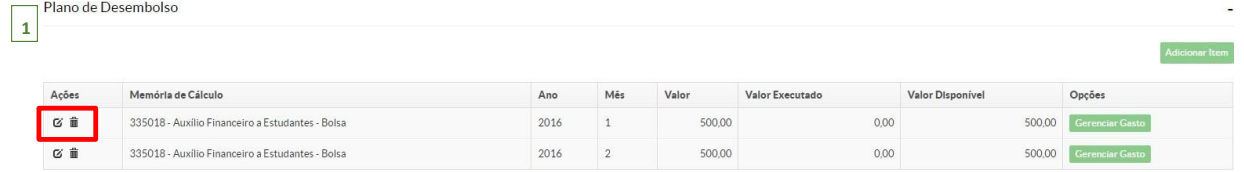

 **Cálculo da Pontuação**: É exibida a seguinte tela mostrando a pontuação de qualificação do coordenador do projeto de acordo com o seu Currículo Lattes.

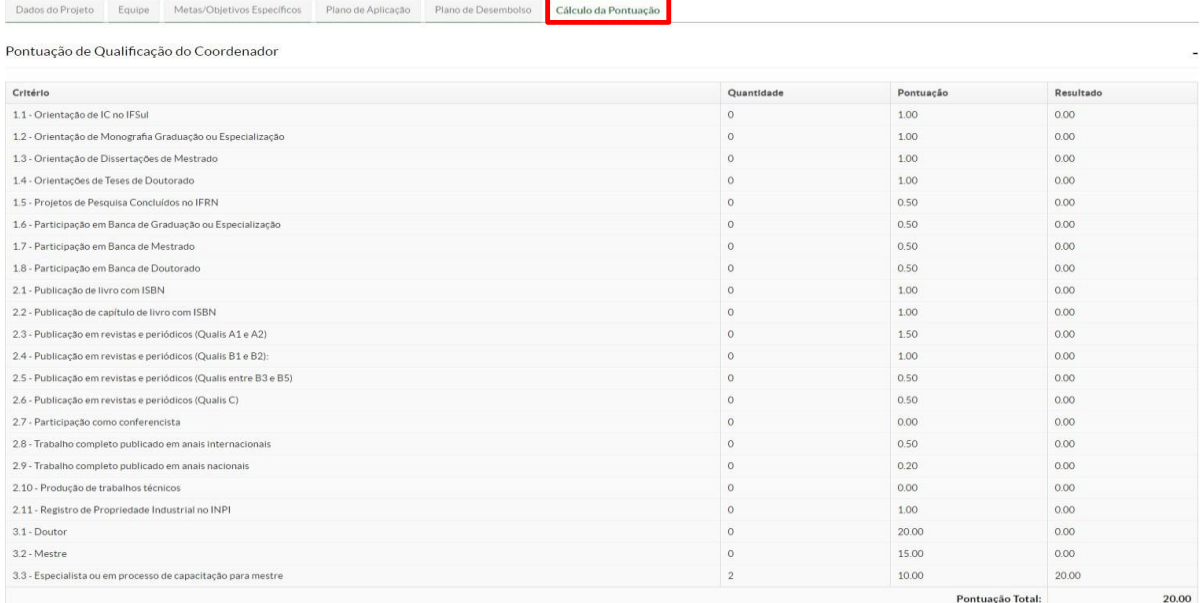

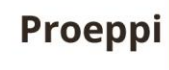

Pró-Reitoria<br>de Extensão,<br>Pesquisa,<br>Pós-Graduação<br>e Inovação

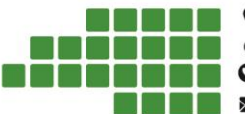

P Proeppi: Rod. BR 210 KM 3, s/n - Brasil Novo CEP: 68.909-398 / Macapá - AP - CNPJ: 10.820.882/0001-95 ● (96) 99181-2439 x proeppi@ifap.edu.br

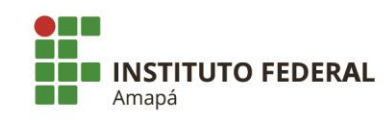

## <span id="page-9-0"></span>1.1.1 Enviando o projeto

Após, realizar todo o preenchimento do projeto, é necessário enviá-lo para seleção do respectivo edital, então siga as instruções a seguir:

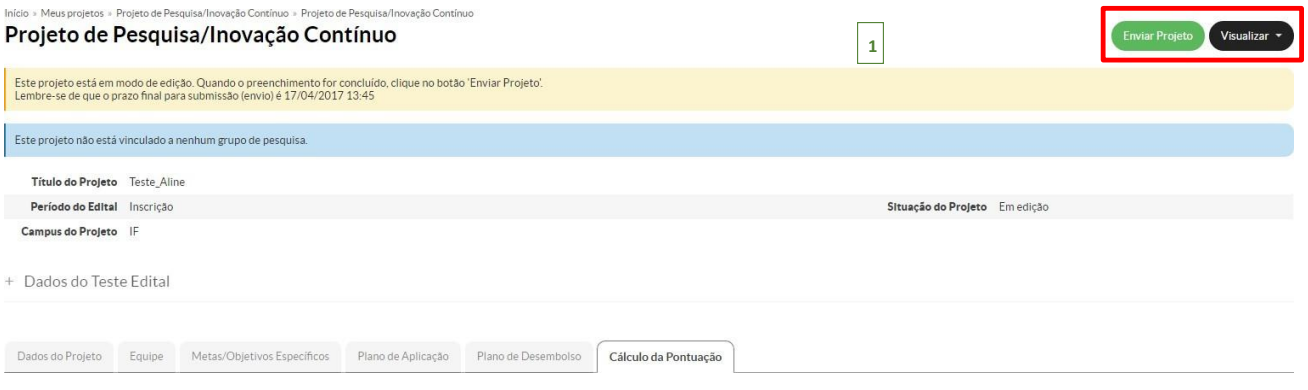

Na tela inicial, têm-se disponível dois botões localizados no canto superior direito **(1)**:

Clique no botão Enviar Projeto<sub>,</sub> será exibida uma tela de confirmação, basta clicar no botão OK, para confirmar o envio:

**Observação:** Após o envio do projeto, **NÃO** será mais possível alterá-lo.

## <span id="page-9-1"></span>1.2 Meus Projetos

Esta funcionalidade tem por objetivo listar os projetos que foram cadastrados pelo servidor no sistema. Está disponível no menu SUAP, na seção **Pesquisa (1)***,* submenu **Projetos (2)**, na opção **Meus Projetos (3)**, conforme imagem abaixo:

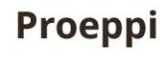

de Extensão, Pesquisa,<br>Pós-Graduação

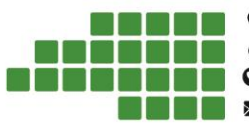

P Proeppi: Rod. BR 210 KM 3, s/n - Brasil Novo CEP: 68.909-398 / Macapá - AP - CNPJ: 10.820.882/0001-95 (96) 99181-2439 proeppi@ifap.edu.br

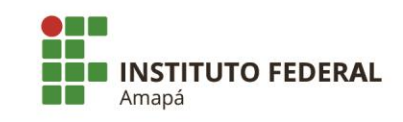

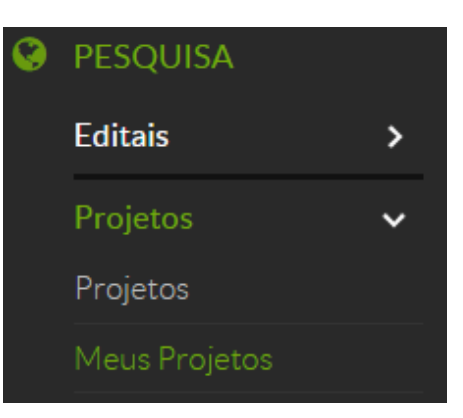

A seguinte tela exibirá a listagem dos projetos cadastrados no sistema pelo servidor:

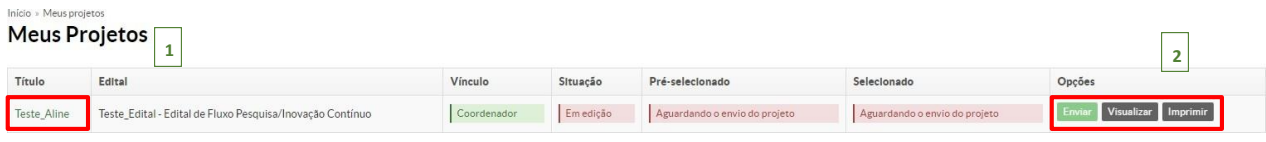

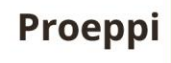

Pró-Reitoria<br>de Extensão,<br>Pesquisa,<br>Pós-Graduação<br>e Inovação

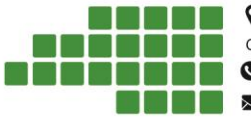

P Proeppi: Rod. BR 210 KM 3, s/n - Brasil Novo CEP: 68.909-398 / Macapá - AP - CNPJ: 10.820.882/0001-95 **O** (96) 99181-2439 proeppi@ifap.edu.br

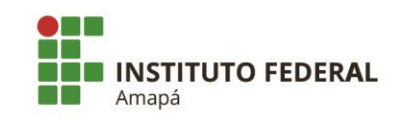

## <span id="page-11-0"></span>1.3 Interpor Recursos

Esta funcionalidade permite ao servidor fazer um recurso, dentro do período previsto no edital, para análise do setor de pesquisa. Acessando o menu: *Pesquisa* – *Projetos* – *Meus Projetos*, será mostrada a seguinte tela, com a listagem dos projetos cadastrados pelo servidor no sistema.

Clique no nome do projeto na coluna *Título* **(1)**:

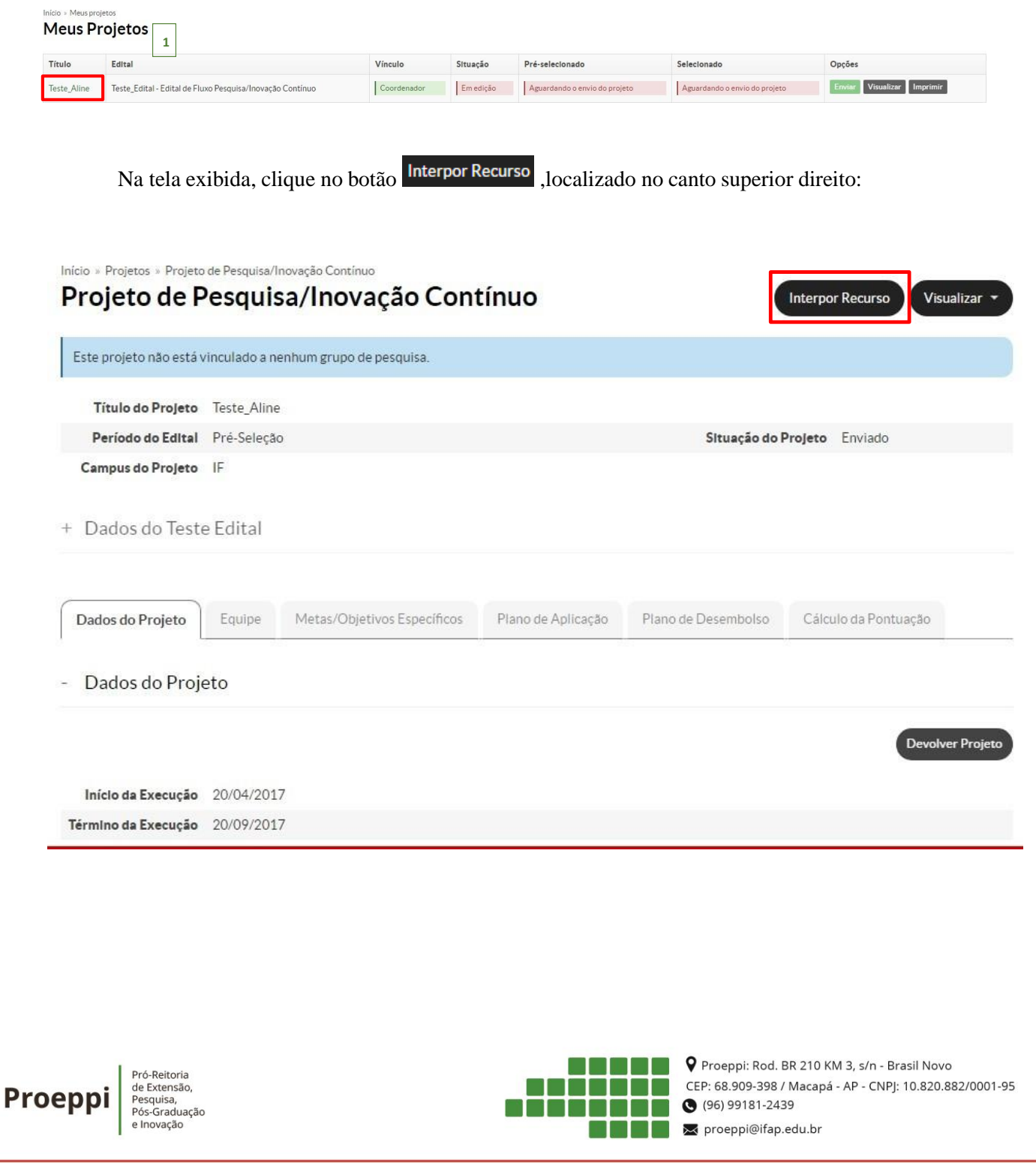

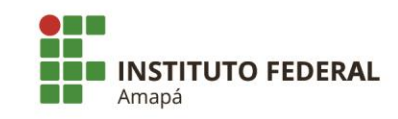

Devolver Projeto

Preencha a justificativa do recurso e após clique no botão Enviar:

O sistema retorna para a tela inicial, informado que o recurso foi enviado para análise.

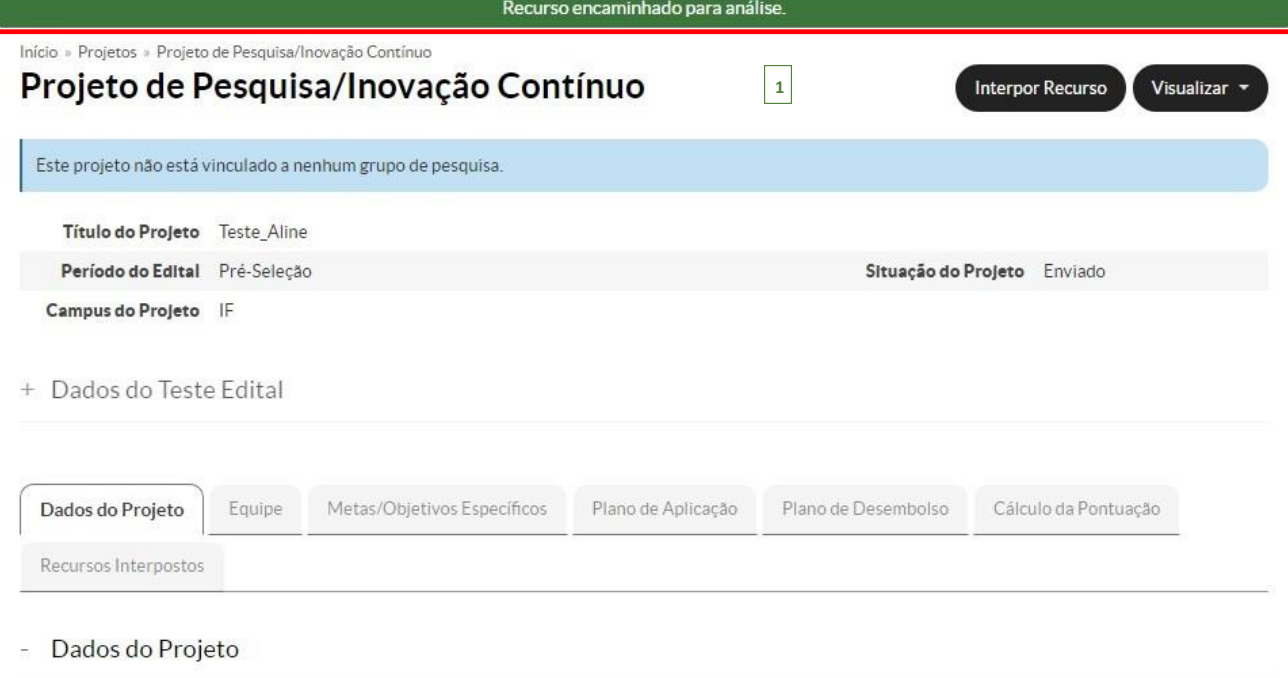

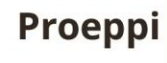

Pró-Reitoria<br>de Extensão,<br>Pesquisa,<br>Pós-Graduação<br>e Inovação

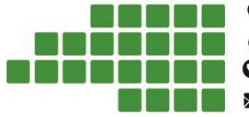

P Proeppi: Rod. BR 210 KM 3, s/n - Brasil Novo CEP: 68.909-398 / Macapá - AP - CNPJ: 10.820.882/0001-95 (96) 99181-2439 proeppi@ifap.edu.br

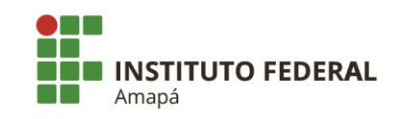

## 1.3 Instruções para elaboração de Projeto de Pesquisa

#### **a) Resumo: (mínimo 500 caracteres - máximo 1000 caracteres)**

O resumo do projeto deve ter informações suficientes para que o leitor tenha uma ideia geral sobre o projeto.

Descreva de forma sintética apresentando brevemente:

- Os objetivos ou questoes identificadas para elaboraçao do trabalho;

- Os procedimentos e metodologia utilizada, e

- Comentarios relacionados aos resultados esperados para que os objetivos sejam alcançados.

#### **b) Introduçao: (mínimo 800 carateres - máximo 1500 carateres)**

Na introduçao é apresentado o contexto do tema escolhido relativo ao projeto, possibilitando que o leitor obtenha conhecimento acerca dos principais conceitos que permeiam a tematica do projeto e do que vai ser apresentado ao longo dele.

- Apresente um breve historico sobre o tema a ser abordado

- Apresente as motivaçoes que o levaram a propor o referido projeto.

#### **c) Justificativa: (mínimo 500 carateres - máximo 1000 carateres)**

A justificativa consiste na apresentaçao, de forma clara, objetiva e detalhada, das razoes de ordem teorica ou pratica que justificam a realizaçao da pesquisa.

- Apresente a caracterização do projeto, enfocando sua contextualização e inserção em nível local, regional e nacional, mostrando em qual parte do contexto mais amplo o projeto quer intervir.

- Apresente a relevancia do problema a ser investigado, os motivos que justificam o projeto.

- Indique as contribuiçoes que a pesquisa pode trazer na soluçao dos problemas ou carências a serem supridas do ponto de vista acadêmico e para a sociedade.

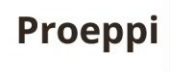

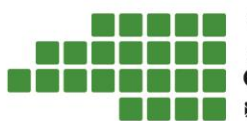

P Proeppi: Rod. BR 210 KM 3, s/n - Brasil Novo CEP: 68.909-398 / Macapá - AP - CNPJ: 10.820.882/0001-95  $(96) 99181 - 2439$ proeppi@ifap.edu.br

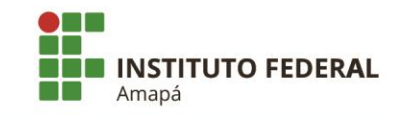

#### **d) Fundamentaçao teorica: (mínimo 500 carateres - máximo 1000 carateres)**

A fundamentaçao teorica consiste no embasamento teorico a respeito das areas tematicas de seu projeto de pesquisa por meio de fontes documentais ou bibliograficas. É o que sustenta a pesquisa.

Indique neta seção as citações das literaturas mais relevantes e atuais sobre o assunto a ser estudado, apontando alguns dos autores que serao consultados;

- Faça referência aos teóricos que estudaram sobre o assunto;
- Apresente as definições dos conceitos;
- Apresente os estágios em que estão os conhecimentos sobre o tema.

#### **e) Objetivos:**

#### **Objetivo geral: (mínimo 250 caracteres - máximo 600 caracteres)**

pesquisa. Os objetivos indicam as metas que se almeja alcançar ao final da investigação pretendida com a

O objetivo geral tem dimensão mais ampla, direta e constitui a ação que será realizada a respeito da questao abordada no problema de pesquisa.

#### **Objetivos Específicos: (mínimo 500 caracteres - máximo 1000 caracteres)**

Os objetivos específicos definem etapas do trabalho a serem realizadas para que se alcance o objetivo geral, podendo ser apresentados em uma lista que se inicia com propostas cognitivas de cunho mais descritivo (como identificar, descrever, sistematizar, caracterizar, indicar e levantar) e se amplia com propostas cognitivas de cunho mais explicativo e interpretativo (como comparar, relacionar e analisar).

#### **f) Metodologia da execução do projeto: (mínimo 500 caracteres - máximo 2500 caracteres)**

Esta seçao descreve os procedimentos metodologicos utilizados para a coleta dos dados ou obtenção dos resultados.

- Indique o tipo de pesquisa abordada no trabalho (campo, bibliográfica, experimental, descritiva, etc.)

- Apresente os procedimentos de coleta dos dados (testes laboratoriais, entrevistas, questionários, análises documentais, entre outros).

- Descreva os procedimentos de organização e de análise dos dados.

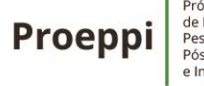

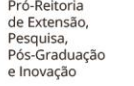

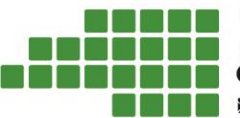

P Proeppi: Rod. BR 210 KM 3, s/n - Brasil Novo CEP: 68.909-398 / Macapá - AP - CNPJ: 10.820.882/0001-95 ● (96) 99181-2439 proeppi@ifap.edu.br

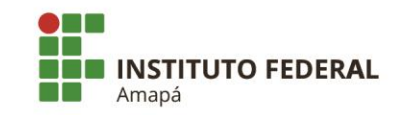

- Defina a população e amostragem (n.º de indivíduos e vínculos com o tema/problema a ser investigado).

### **g) Acompanhamento e avaliação do projeto durante a execução: (mínimo 300 caracteres máximo 600 caracteres)**

Nesta seçao, deverao ser apresentadas as formas como o coordenador do projeto acompanhara e avaliará o projeto de pesquisa durante toda a execução, como: desenvolvimento de relatórios parciais, apresentações do andamento do projeto em feiras, *workshop* ou congressos, presença dos membros das equipes nas reuniões relacionadas ao projeto, entre outros.

#### **h) Resultados esperados: (mínimo 500 carateres - máximo 1000 caracteres)**

Nessa seção, deverão ser apresentadas as expectativas dos resultados, baseando-se no fato de que sua pesquisa atenda aos critérios apontados nos objetivos e, consequentemente, apresente uma solução para os problemas apontados na area tematica do projeto de pesquisa.

#### **i) Referências bibliográficas:**

A bibliografia consiste em todo o material coletado sobre o tema para o desenvolvimento do projeto de pesquisa e pode incluir livros, artigos, monografias, teses e recursos audiovisuais como: músicas, vídeos, entre outros. Os referenciais bibliográficos podem incluir desde materiais utilizados na concepção do projeto até aqueles materiais que serão consultados durante pesquisa.

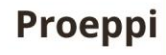

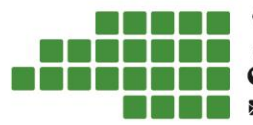

P Proeppi: Rod. BR 210 KM 3, s/n - Brasil Novo CEP: 68.909-398 / Macapá - AP - CNPJ: 10.820.882/0001-95  $(96) 99181 - 2439$ proeppi@ifap.edu.br

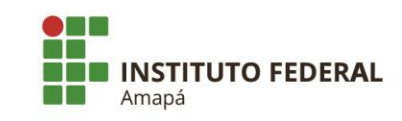

## <span id="page-16-0"></span>Referências bibliográficas

• CARVALHO NETO, João Teixeira de. **Manual do Pesquisador**. IFRN, 2018.

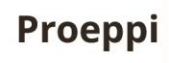

Pró-Reitoria<br>de Extensão,<br>Pesquisa,<br>Pós-Graduação<br>e Inovação

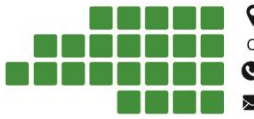

**THE P** Proeppi: Rod. BR 210 KM 3, s/n - Brasil Novo CEP: 68.909-398 / Macapá - AP - CNPJ: 10.820.882/0001-95 0 (96) 99181-2439 proeppi@ifap.edu.br